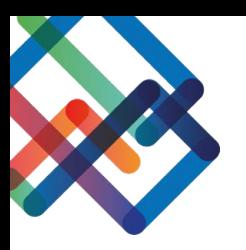

# **מדריך תצוגה פנימית בטיפול הפנימי**

### **במדריך זה נלמד איך לערוך את התצוגה הפנימית בתוך הטיפול הפנימי ומהן העמודות הרצויות בכל לשונית.**

#### **עריכת התצוגה הפנימית**

- .1 לחצו על "טיפול פנימי בפניות " בסרגל הניווט
- .2 בחרו באחד הטיפולים הפנימיים ולחצו על "פתח "

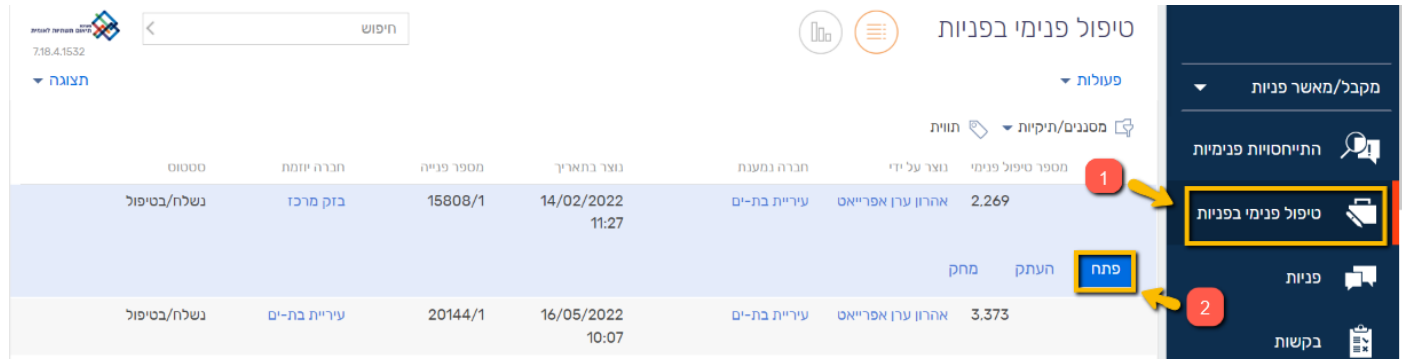

.3 בחרו בלשונית בה תרצו לערוך את התצוגה הפנימית )"מטפלים פנימיים"/"התייחסויות המטפלים"/"יומן שלבים בטיפול בפניה "/"יחידה/תחנה"(

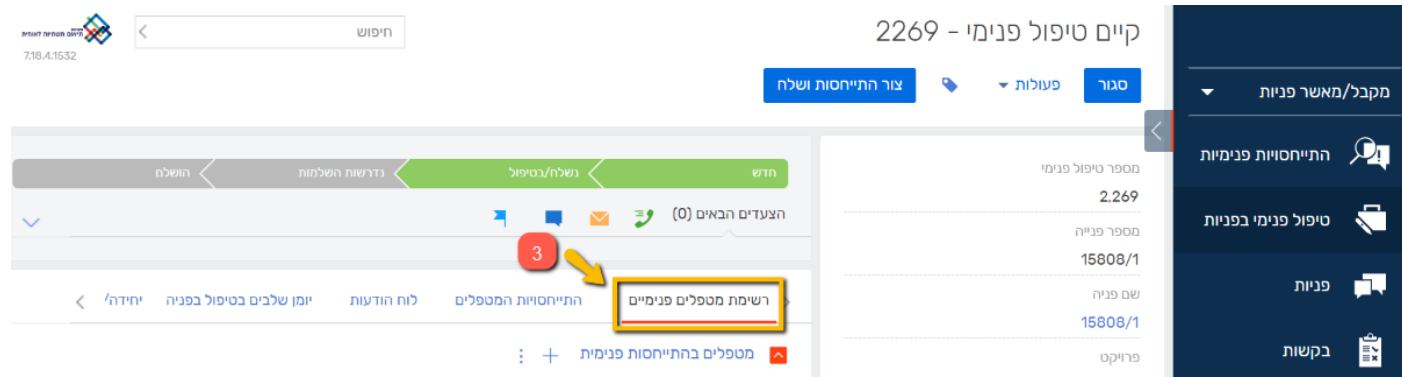

.4 בכדי לערוך את התצוגה בלשונית שבחרתם, לחצו על כפתור השלוש נקודות **.5** בחרו ב"הגדרת עמודות"

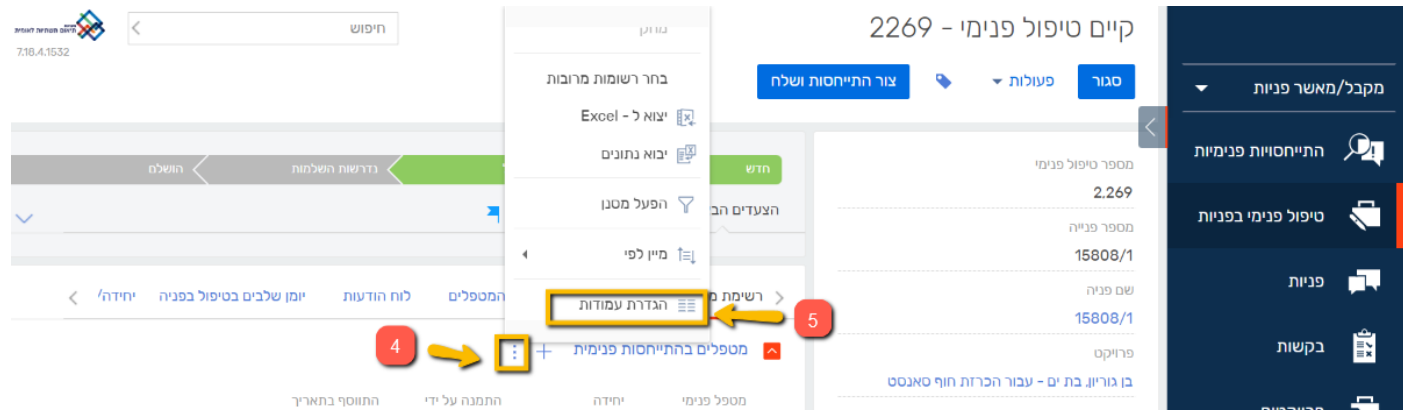

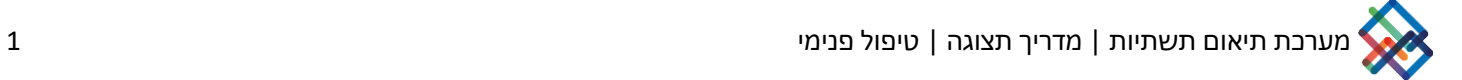

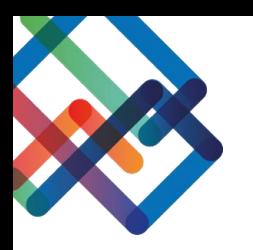

### **אם ברצונכם להוסיף עמודת תוכן-**

### .6 לחצו על ה"+"

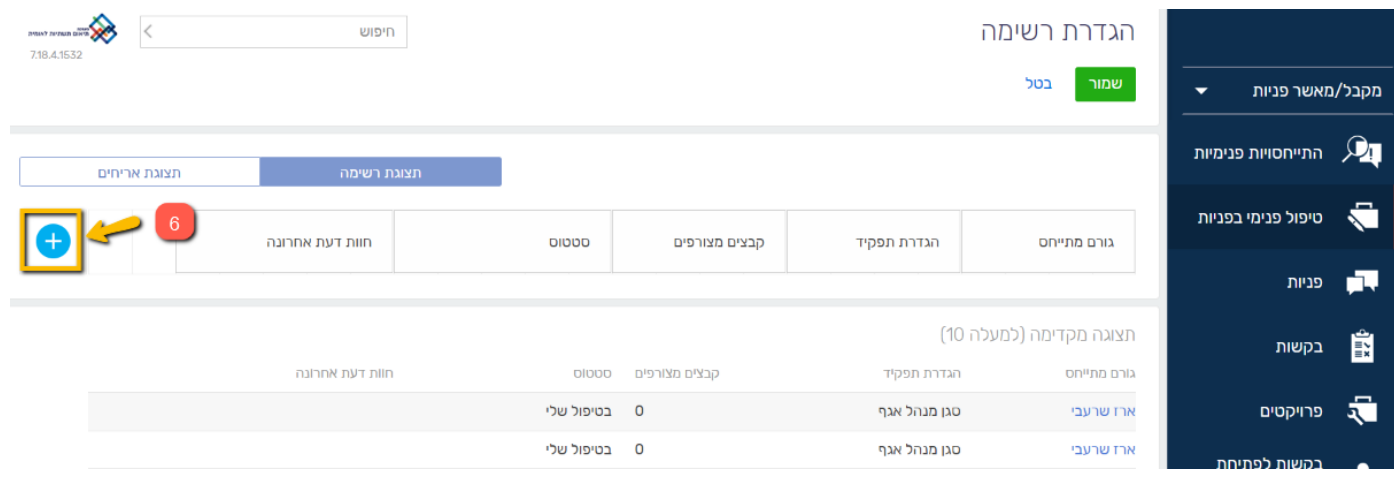

.7 בחרו מתוך רשימה את העמודה אותה תרצו להוסיף .8 לחצו על "בחר"

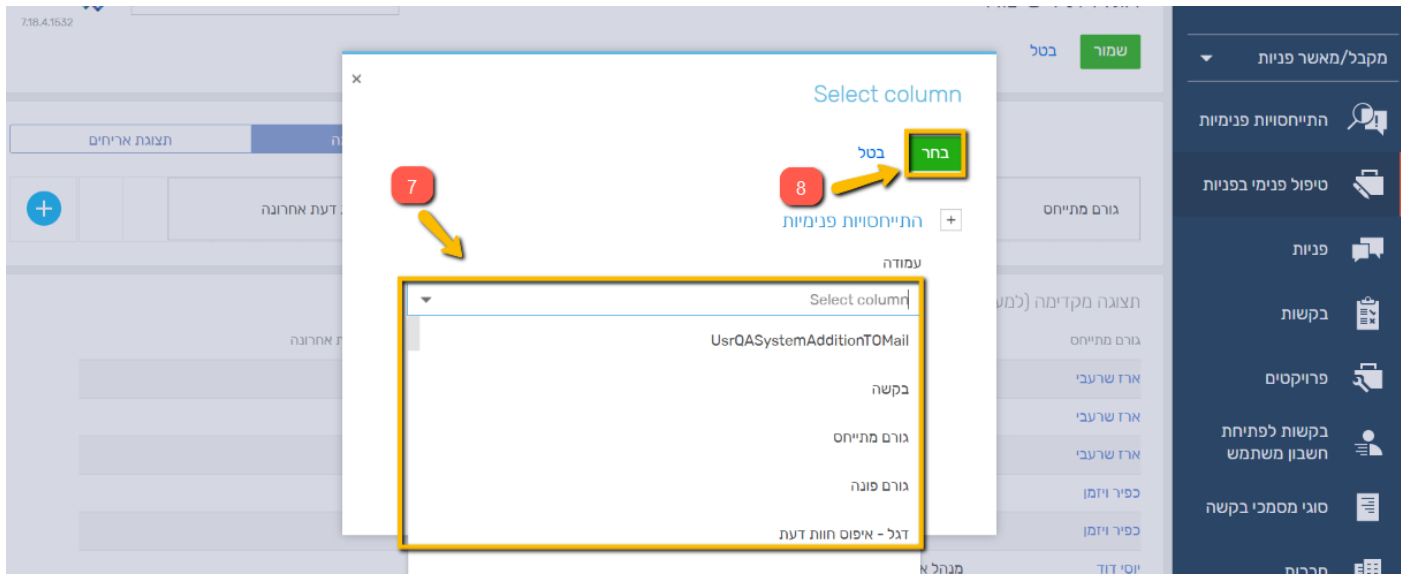

כעת, העמודה שבחרתם נוספה לסרגל התצוגה.

ניתן להסיר עמודות מתוך הסרגל ע"י לחיצה על ה-X שמופיע לצד שם העמודה.

כמו כן, ניתן להגדיל/להקטין את העמודות ולהזיזן ממקום למקום.

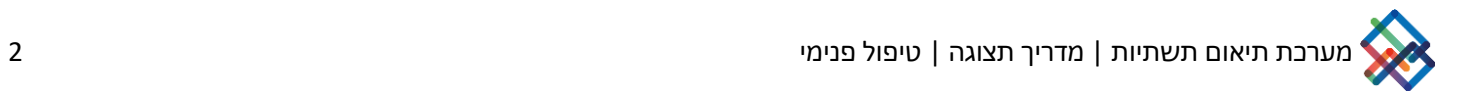

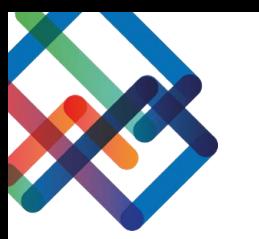

## **עמודות רצויות בלשונית "מטפלים פנימיים"**

#### **העמודות המומלצות במסך זה הן:**

#### מטפל פנימי **|** יחידה **|** התמנה על ידי **|** התווסף בתאריך

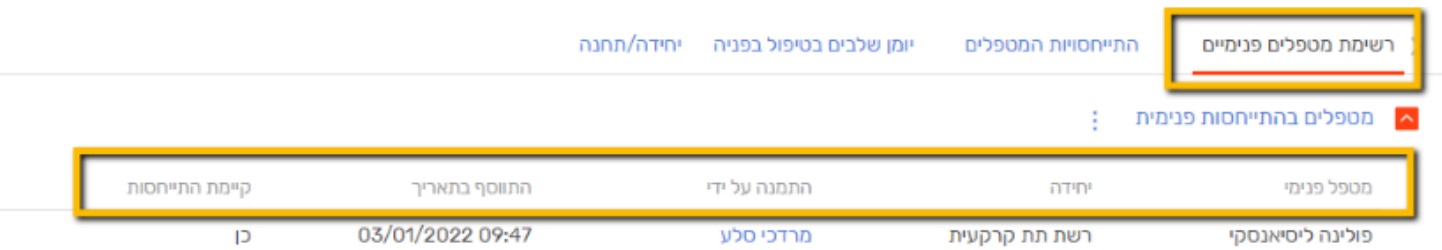

# **עמודות רצויות בלשונית "התייחסויות המטפלים"**

### **העמודות המומלצות במסך זה הן:**

גורם מתייחס **|** יחידת גורם מתייחס **|** הגדרת תפקיד **|** סטטוס **|** קבצים מצורפים **|** חוות דעת אחרונה

סיבת סיום טיפול **|** ימי עבודה **|** ימי טיפול בהתייחסות )אותם ניתן להוסיף בעזרת מדריך כתוב- הוספת ימי טיפול בהתייחסות(

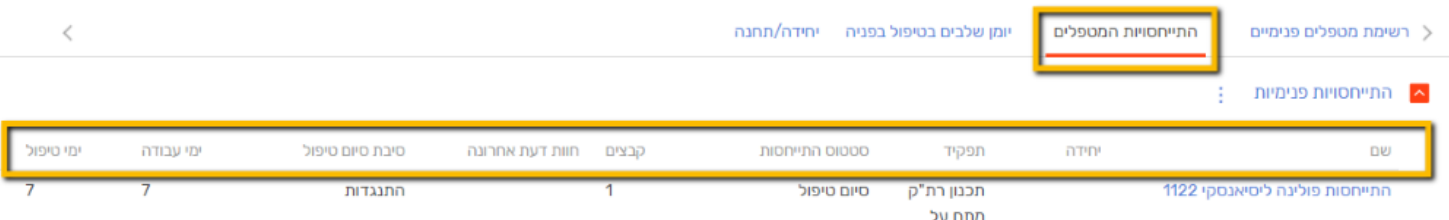

# **עמודות רצויות בלשונית "יומן שלבים בטיפול בפניה"**

### **העמודות המומלצות במסך זה הן:**

סטטוס **|** תאריך התחלה **|** תאריך סיום **|** נוצר על ידי

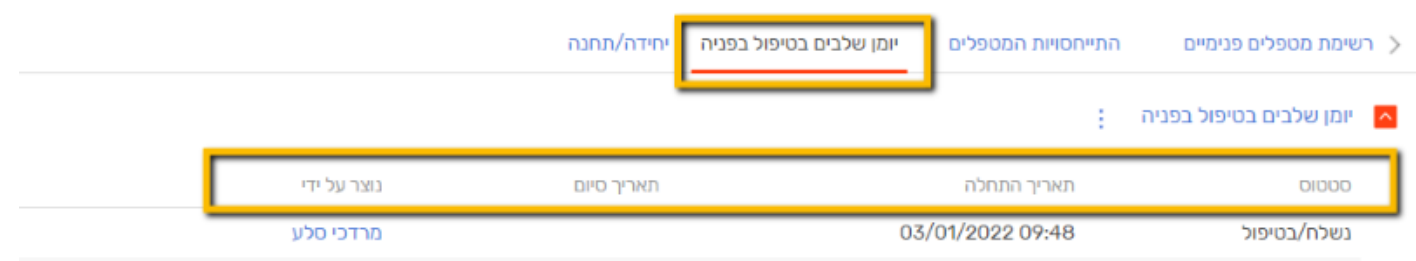

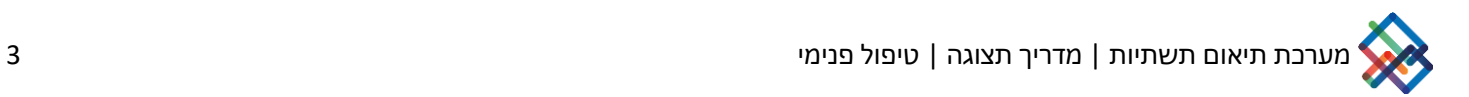

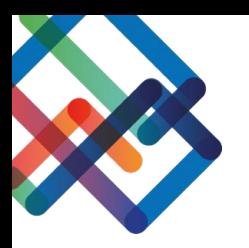

# **עמודות רצויות בלשונית "יחידה/תחנה"**

### **העמודות המומלצות במסך זה הן:**

#### שם יחידה **|** נציג היחידה **|** ימי תקן ליחידה

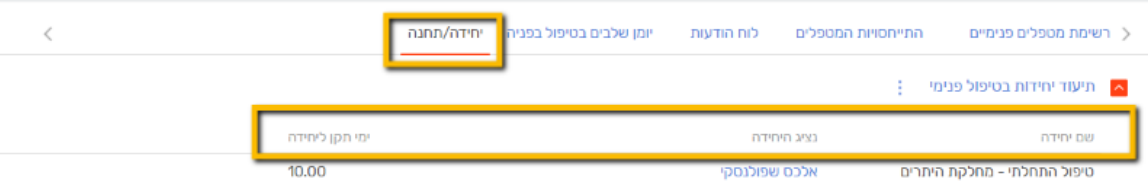

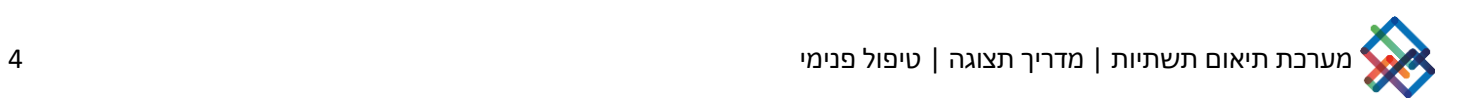